## **Diagonos Direction**

1. กด เพื่อเข้าหน้าต่อไป

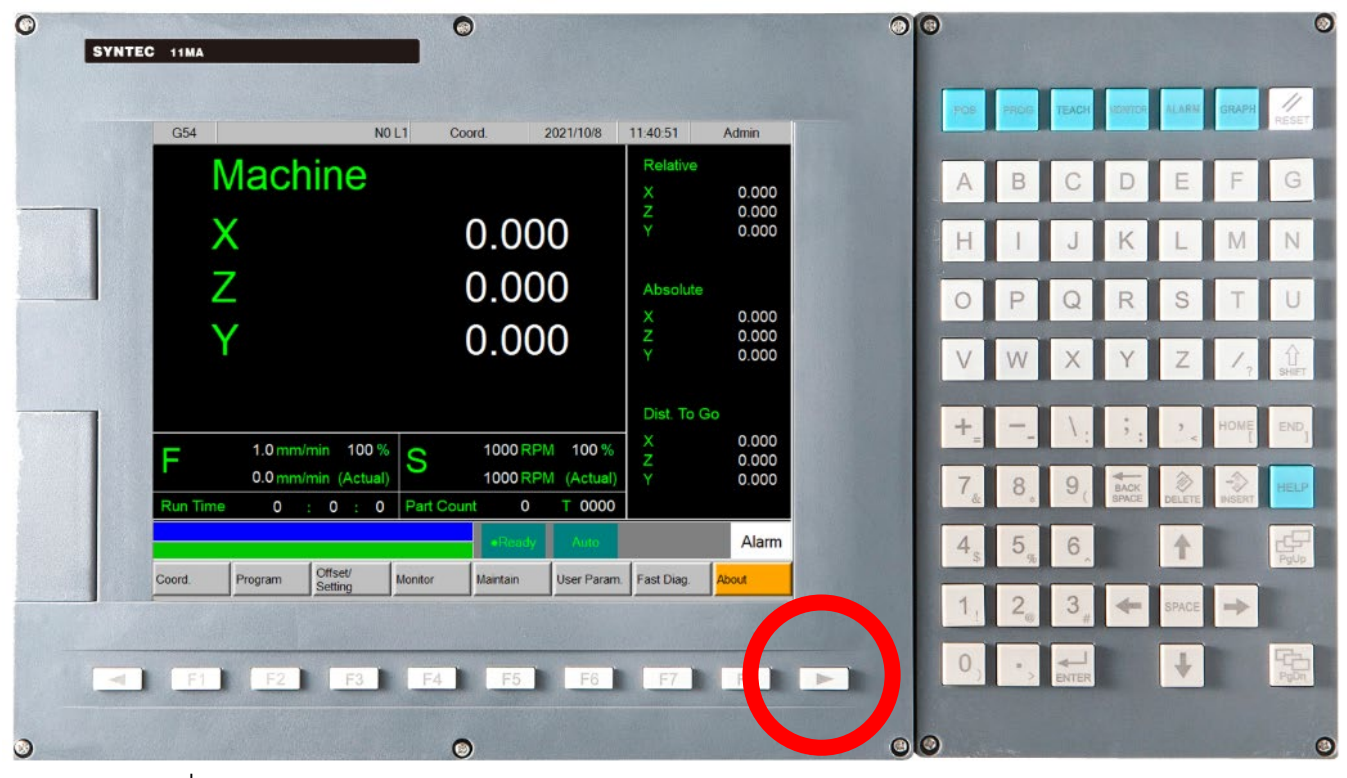

2. กดเพื่อเข้าเมนู PLC Status

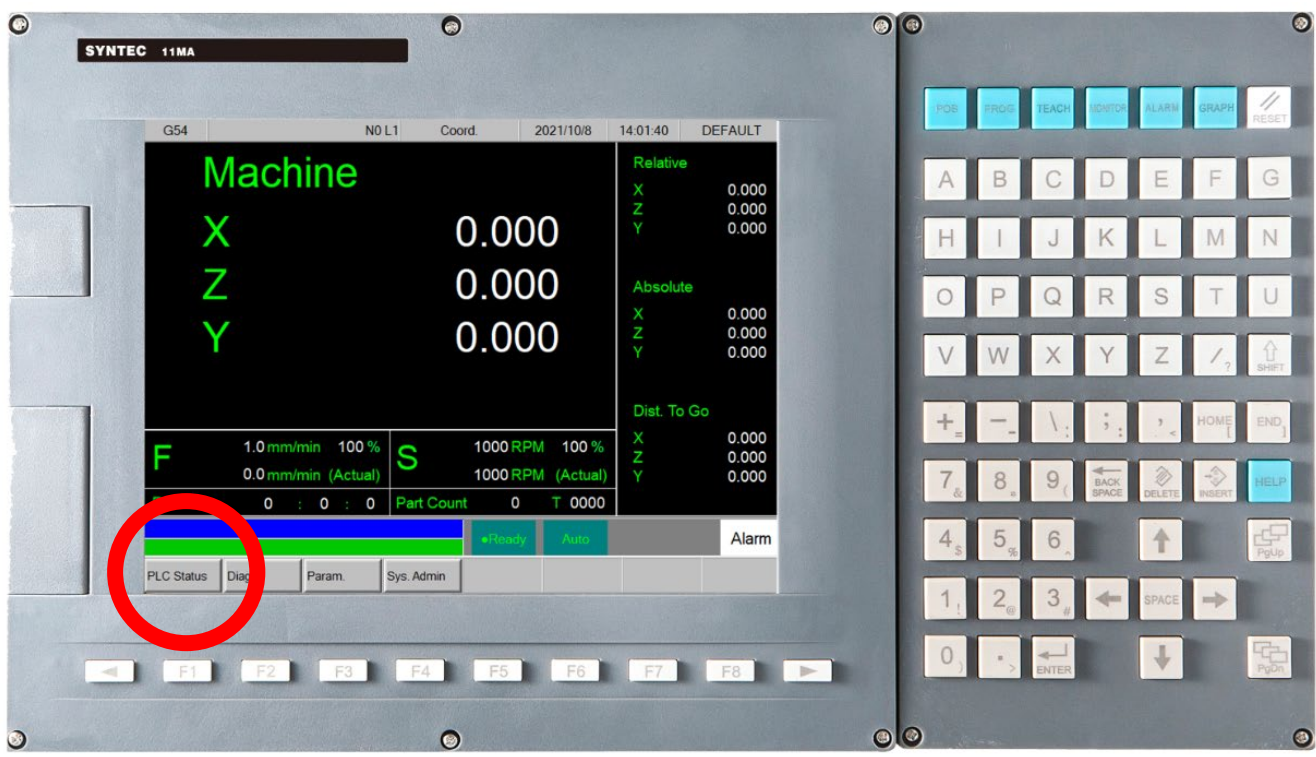

## 3. สามารเปลี่ยน Bit ที่ต้องการดูได้ดูการกด F1-F8

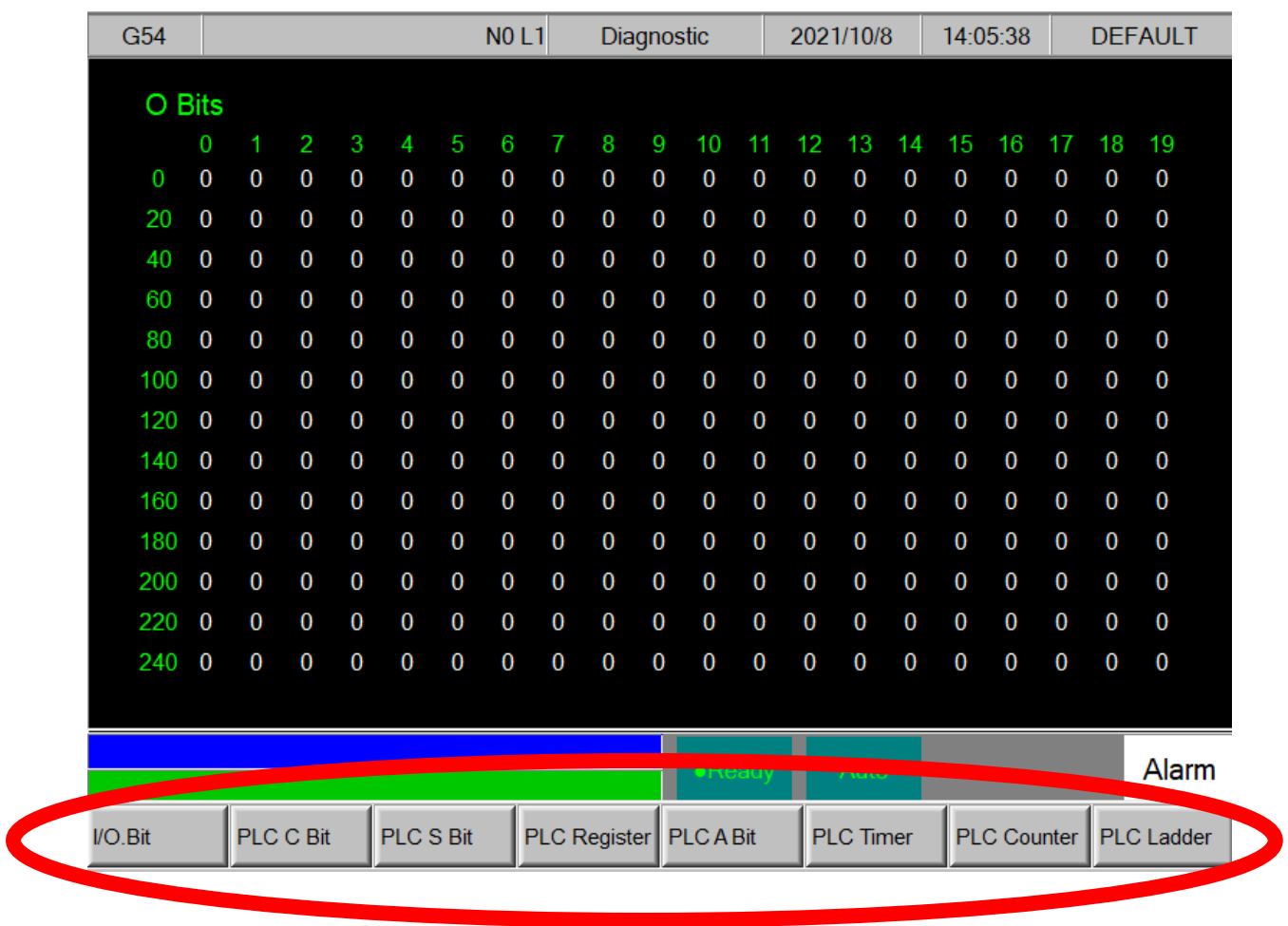